Université du Québec en Outaouais Département d'informatique et d'ingénierie Automne 2006

Karim El Jaouhari

Rapport final du projet synthèse :

*Intégration d'une application Java pour la visualisation 3D d'un signal enregistré par un système de mesure de communication sans fil* 

> Travail présenté à Monsieur Larbi Talbi, Ph.D Dans le cadre du cours Projet synthèse Inf 4173

# **TABLE DES MATIÈRES**

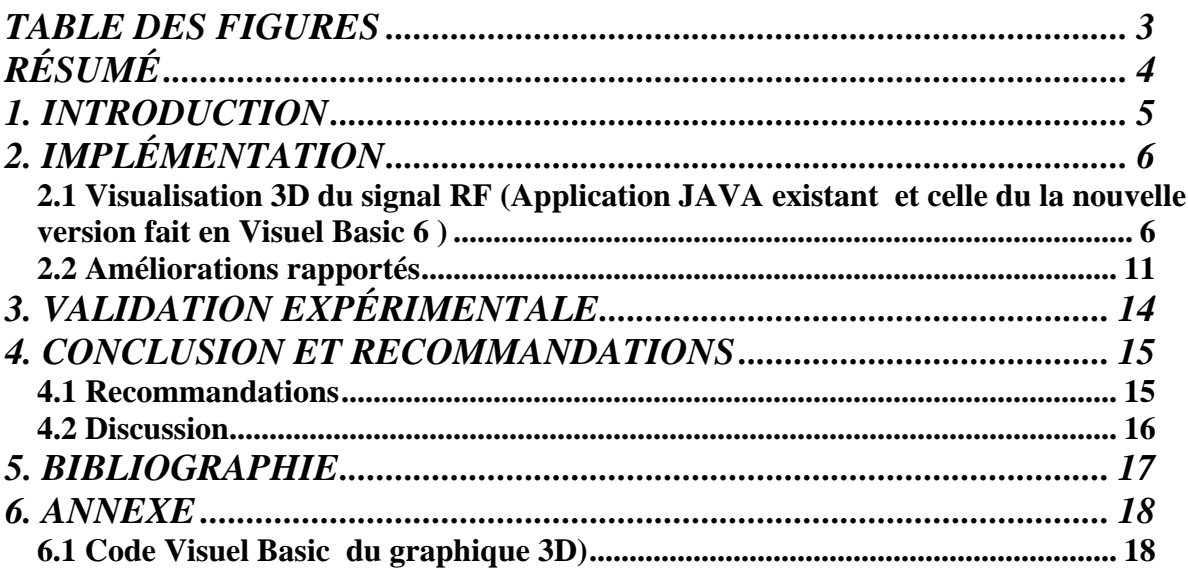

# *TABLE DES FIGURES*

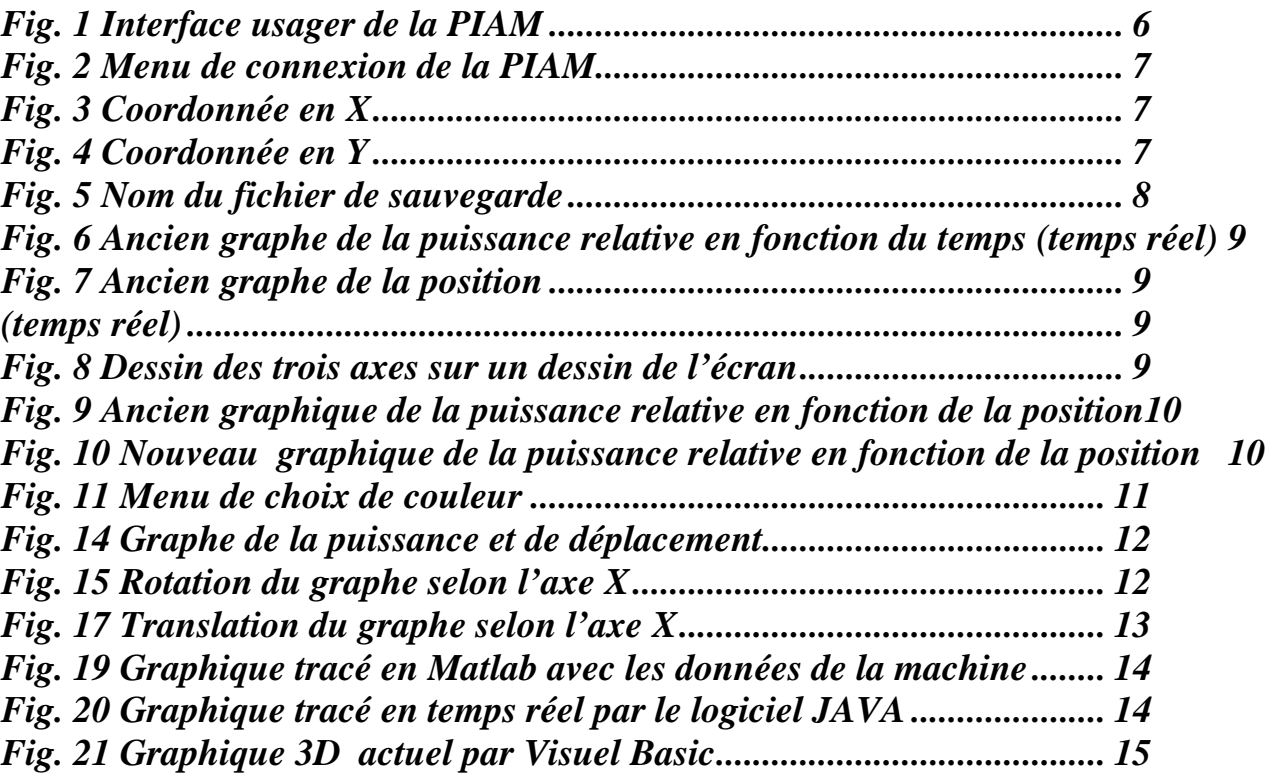

# *RÉSUMÉ*

Le but principal de ce projet était l'intégration d'un graphique 3D dans un projet d'acquisition de données sans fil afin de visualiser un signal RF en fonction du trajet d'une antenne réceptrice sur le plan XY. L'utilité devient apparente lorsqu'on nécessite des mesures dans un environnement où l'interférence humaine est inacceptable et qu'on désire observer les résultats obtenus en temps réel. Ceci permet d'économiser du temps et donc de faire plus de tests et de consacrer notre temps à des tâches plus importantes.

Ma tache principale est d'implémenter une application qui représentera un graphique ayant l'allure 3D, c'est à dire avec des ombrages ou des reflets lumineux aidant à visualiser les graphiques comme déjà réalisé dans Matlab. Cela en utilisant le même code d'application JAVA existante, mais cette tâche c'est avérée plus difficile que je pensais. De ce fait, après le diagnostique, l'analyse et une étude approfondis du code existant, je me suis rendu compte que vaut mieux développer une application séparée indépendante. Cette dernière, recevra les données de l'application JAVA existant. (Le problème ici réside au faite que tout le code est en oriente Objet utilisant des classes, qui servent instancier des objet en temps real et non des fonctions qui sont pas prédéfinis pour la réalisation d'un graphe 3D en JAVA).

Finalement mon choix est tombé sur la programmation sous le Visuel Basic Version 6 comme langage de développement pour la future application (Raison de ma performance et ma maîtrise de ce langage de programmation et sa vaste possibilité dans le graphisme 3D).

## *1. INTRODUCTION*

Le projet d'Automne que j'ai entrepris étant maintenant terminé, je présente le rapport final expliquant toutes les étapes que j'ai entrepris pour accomplir les tâches qui m'ont été assignées. Le titre de ce projet est *Intégration d'une application Java pour la visualisation 3D d'un signal enregistré par un système de mesure de communication sans fil* sous la supervision de M. Larbi Talbi.

Mon plan de travail et de progression a été suivi assez bien car j'ai pu accomplir toute la tâche demandée dans le temps alloué. De plus, j'ai même pu rapporté des améliorations qui ne m'ont pas étaient assignées dans la description de mes taches.

Malgré tous difficultés rencontrées au cours de cette session (Étude et compréhension du code de l'application existante, difficulté de comprendre et manipulé le matériel du projet), tout s'est déroulé relativement bien et j'ai même eu le temps d'entreprendre quelques tâches supplémentaires, comme l'ajout de l'interface de control des couleurs, et la manipulations du graphe avec possibilités de rotation sur les 3 axes de plan 3D (axe x ou y ou bien Z) et finalement le retraçage de la fonction qui écris le signal qui représente la puissance reçu à chaque position  $(X,Y)$  Fonction F(x,y,Puissance) et le déplacement de le véhicule F(x,y). Ainsi l'affichage des données par l'utilisateur.

Le présent document explique en détail toutes les étapes que j'ai entamé pour la réalisation durant ce projet ainsi que les difficultés que j'ai confrontées et les recherches que j'ai faites. Les figures référencées sont trouvées directement dans le texte et non en annexe afin de faciliter la compréhension. Vous trouverez en annexe toutes lignes de code Visuel Basic de l'application.

Les références trouvées dans le texte entre parenthèses sont soit à des figures (par exemple **fig. 2**) ou à des références bibliographiques (par exemple **[2]**).

# *2. IMPLÉMENTATION*

### *2.1 Visualisation 3D du signal RF (Application JAVA existant et celle du la nouvelle version fait en Visuel Basic 6 )*

Ce projet a pour objectif de créer un graphique en trois dimensions qui se traçait en temps réel. Le graphique représente la valeur d'un signal RF en décibels (dB) en fonction de la position de l'antenne réceptrice dans le plan XY. Pour comprendre ce fonctionnement, je dois tout d'abord expliquer le fonctionnement de la PIAM (Plateforme Autonome Intelligente et Mobile), la machine sur laquelle je travaillais cet été.

Tout d'abord, la PIAM est une machine développée par Alexandre Perron et Vincent Bergeron, étudiants passés en génie informatique, ayant comme but de prendre des mesures de puissances dans des endroits hostiles, par exemple où l'interférence humaine est inacceptable. Le code de la machine, soit l'interface usager, est programmé en JAVA. Ce code communique avec le microcontrôleur de la machine (PIC) afin d'envoyer des données de position et de puissance. Voici une prise de vue de l'interface usager de la PIAM (**fig. 1**):

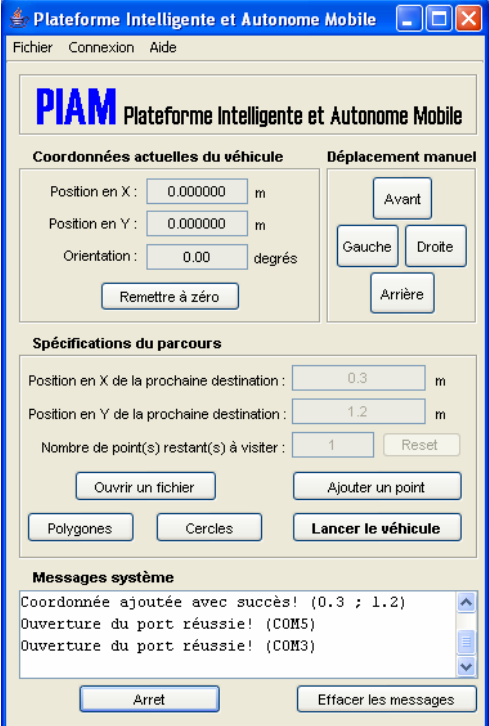

**Fig. 1 Interface usager de la PIAM**

Afin de faire fonctionner la machine, on doit tout d'abord établir la connexion avec la clé Bluetooth, ce qui permet à l'usager de communiquer avec la machine sans-fil (**fig. 2**). De plus, on doit spécifier sur quel port se trouvent les modules d'acquisition de données afin de recevoir les valeurs de puissance.

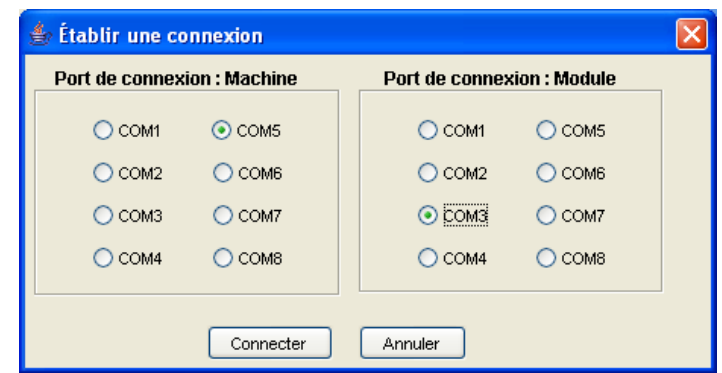

**Fig. 2 Menu de connexion de la PIAM**

Ensuite, on peut entrer une valeur en X et une valeur en Y comme coordonnées (**fig. 3 et fig. 4**) puis lancer la machine vers sa destination en lui spécifiant un nom de fichier dans lequel les données seront sauvegardées (**fig. 5**). Par défaut, le fichier est sauvegardé sous format \*.xls, et placé dans le répertoire du code de la machine.

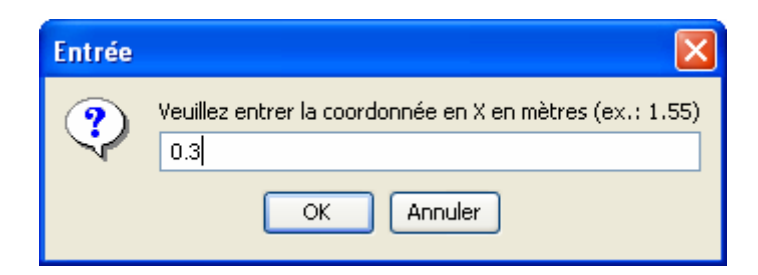

**Fig. 3 Coordonnée en X**

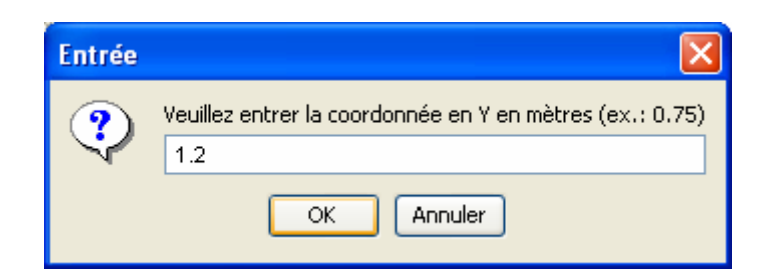

**Fig. 4 Coordonnée en Y** 

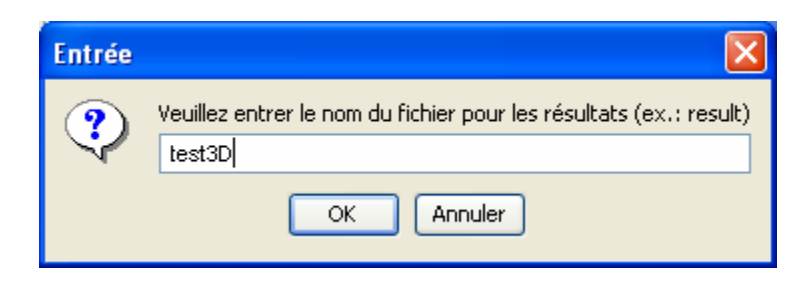

**Fig. 5 Nom du fichier de sauvegarde** 

En cliquant sur OK de cette dernière fenêtre, on lance la machine vers sa destination puis c'est là que la nouvelle fenêtre contenant le graphique 3D s'ouvre.

Pour accomplir cette tâche, soit de créer le graphique 3D, les recherches à faire étaient nombreuses car JAVA n'est pas mon domaine d'expertise. J'ai donc dû faire des recherches sur le 3D en JAVA, ce qui est un domaine assez compliqué à comprendre pour un amateur. Après avoir cherché sur de nombreux sites Internet concernant ce sujet et avoir feuilleté à travers quelques livres portant sur JAVA, j'ai pu constater que je cherchais peut-être un peu trop fort pour quelque chose que je n'allais pas trouver. Je voulais trouver une classe, ou une utilité en Java, me permettant de faire directement un environnement 3D, c'est à dire un graphique comportant trois axes visibles afin de pouvoir lui passer des valeurs comme les coordonnées en X, en Y et aussi la puissance, et de pouvoir les dessiner directement en transformant ces valeurs en coordonnées à l'écran. Le concept est simple, comme coordonnées je reçois des valeurs en mètres et comme puissance je reçois des valeurs en Volts. Je devais alors les transformer en valeurs de pixels afin de bien visualiser les données.

Je soutiens encore qu'il doit y a voir un environnement 3D déjà créé en JAVA, où je pourrais visualiser le graphique et changer son point de vue, soit la position de la « caméra », en cliquant sur le graphique et en le déplaçant (*drag & drop*), mais je n'ai pas pu trouver comment faire avec les nombreuses recherches que j'ai faites, alors j'ai décidé de faire un graphique à trois axes, c'est-à-dire en 3D, à la main afin de visualiser la puissance relative des signaux captées par la machine en fonction de sa position dans le plan X-Y.

Pour ce faire, je me suis basé sur les graphiques 2D de l'an passé (**fig. 6 et fig. 7**) mais j'ai dû les modifier de façon extensive. Les données utilisées dans ce graphique proviennent de différentes classes alors j'ai dû m'assurer d'une bonne communication entre celles-ci. Au début de mon stage, j'ai essayé de rendre les données accessibles en créant une instance de leur classe mais je recevais toujours des zéros en prenant cette méthode. En faisant un peu plus de lecture [**7**], je me suis aperçu que je pouvais déclarer les variables en question comme étant *''static public''*. Ensuite, j'ai dû tout placer dans des listes chaînées séparées, c'est-à-dire une pour les X, une pour les Y et une pour la puissance. Le microcontrôleur de la machine retourne ces trois données au programme JAVA en même temps, à chaque 4 millimètres de son trajet. De cette façon, il est facile d'associer une valeur de puissance à une coordonnée. Ensuite, il s'agit juste de rafraîchir l'espace de graphique (fonction *repaint()* de JAVA) à chaque fois qu'un nouveau point est ajouté aux listes chaînées.

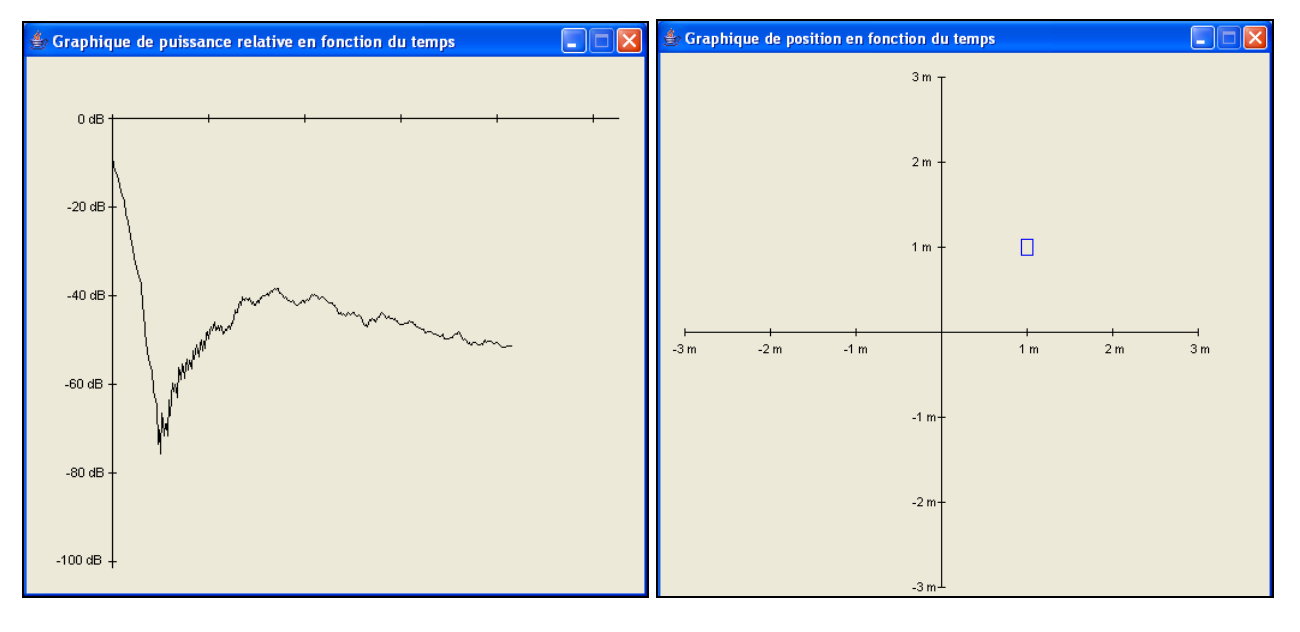

*Fig. 6 Ancien graphe de la puissance relative en fonction du temps (temps réel)*

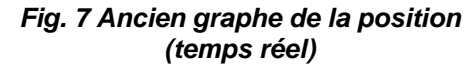

Le prochain problème était de rendre les données de position et de puissance en coordonnées à l'écran, car vu qu'on a maintenant trois axes à l'écran, le plan X-Y est incliné et donc les coordonnées à l'écran (les emplacements des pixels) ne correspondent pas aux coordonnées que je capte de la machine. J'ai donc fait un dessin à la main (**fig. 8**) afin de comprendre ce que j'étais en train d'aborder.

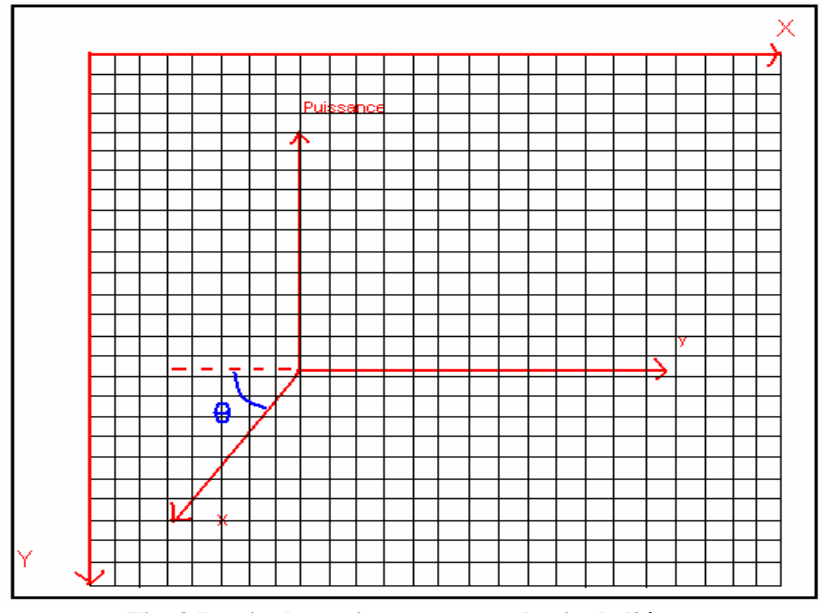

**Fig. 8 Dessin des trois axes sur un dessin de l'écran** 

En connaissant l'angle thêta (Ə) et en sachant les dimensions (en pixels) de l'écran, je suis en mesure de savoir quelle proportion donner aux coordonnées reçues. En calculant les valeurs en fonction d'un écran de 520 x 480 pixels puis en fonction du placement de repère à trois axes désiré, j'ai trouvé les équations nécessaires. Elles peuvent être visualisées **en gras** dans la **section 6.1** de l'annexe. Ces équations représentent les valeurs de X et de Y visualisées à l'écran en fonction des valeurs des coordonnées et de la puissance reçues de la machine. De plus, j'ai rajouté des proportions aux équations qui ont été calculées de façon à ce que les coordonnées les plus éloignées de l'origine sont de 3m en X et de 3m en Y. Ceci me permet de toujours obtenir un graphique bien proportionné. Ensuite, j'ai rajouté une ligne en rouge représentant le trajet à faire afin de mieux visualiser en trois dimensions. L'ancien graphique est visualisé à la **figure 9**.

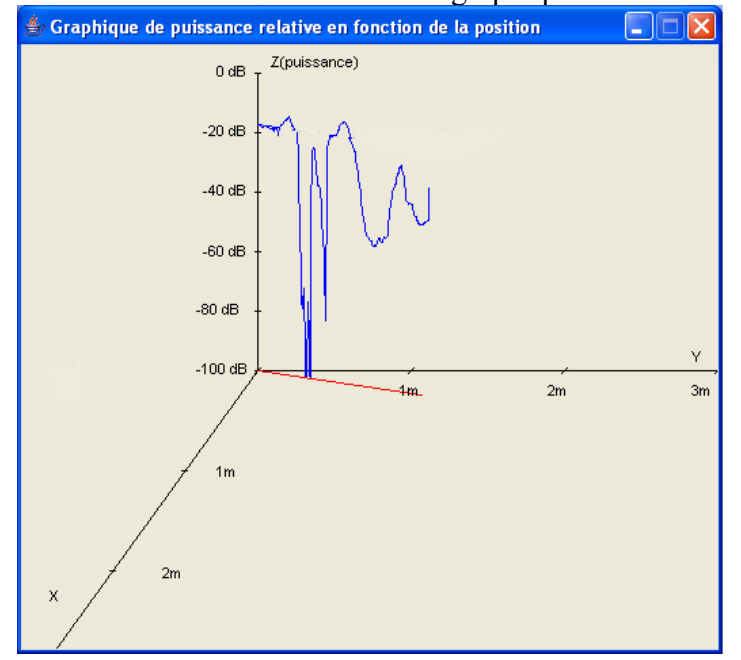

**Fig. 9 Ancien graphique de la puissance relative en fonction de la position** 

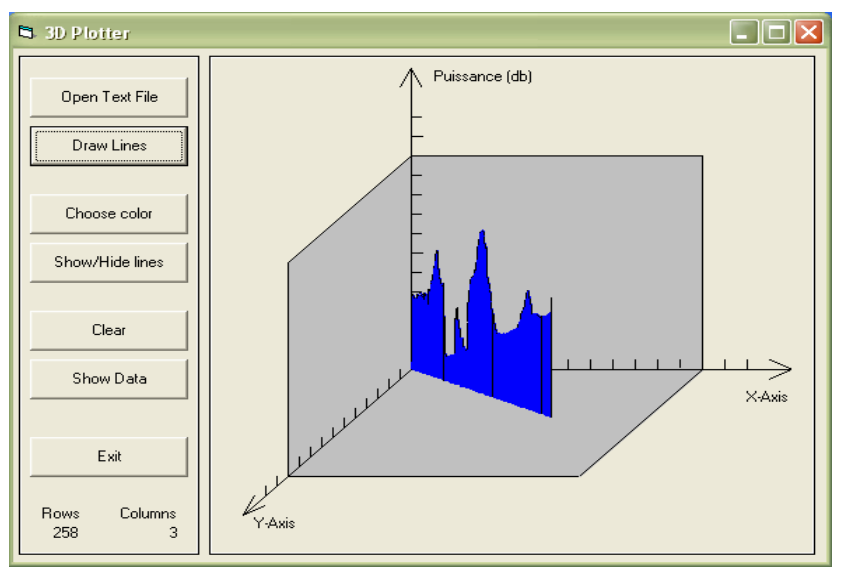

**Fig. 10 Nouveau graphique de la puissance relative en fonction de la position** 

Cette partie n'était pas trop difficile mais plutôt longue car j'ai essayé plusieurs différentes solutions avant d'arriver à celle-ci, par exemple j'ai essayé des utilités distribuées par différentes compagnies pensant que j'allais trouver une solution idéale mais je pense que cette solution réponds à tous les besoins puis elle est facile à comprendre puis à modifier au besoin.

Un exemple du code utilisé pour rendre ce graphique peut être visualisé à la **section 6.1** de l'annexe.

### *2.2 Améliorations rapportés*

Après avoir achevé avec succès les taches demandées, j'ai fait une présentation du travail réalisé à M. Larbi Talbi, qui m'a demandé de me concentrer sur les améliorations suggérées qui peuvent être très utiles pour le projet.

A ce niveau là, la programmation 3D est devenue mon grand défit.

- Implémentation d'une interface pour la manipulation du graphe (Comme Draw lines qui une option de trace le graphe Buttons de modifications des couleurs, affichage des données…)

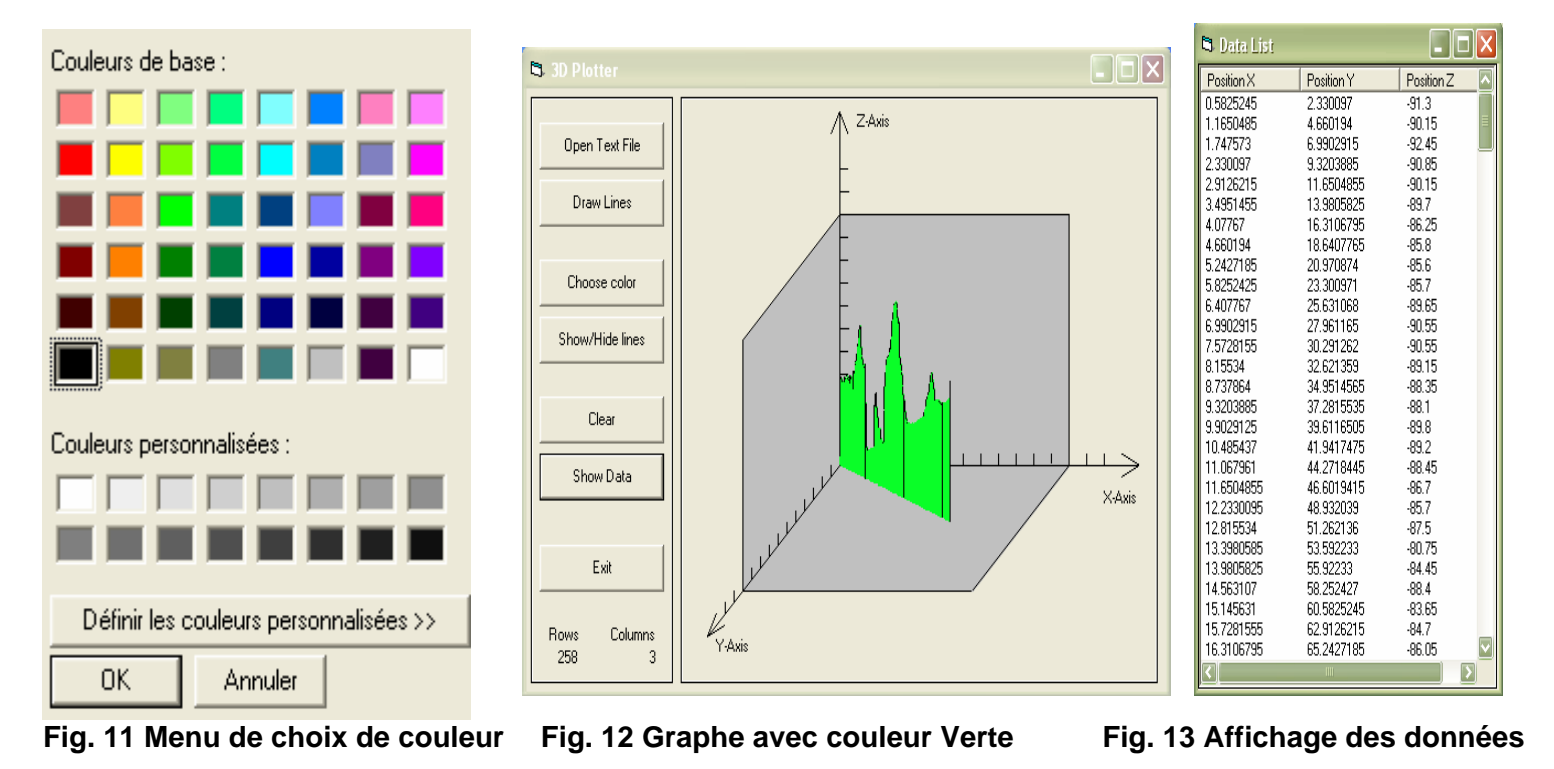

- Ajout du bouton de choix d'afficher (de la courbe de la puissance F(X, Y, P) et celle de déplacement F'(X, Y) seulement) ou bien de graphe 3D seulement.

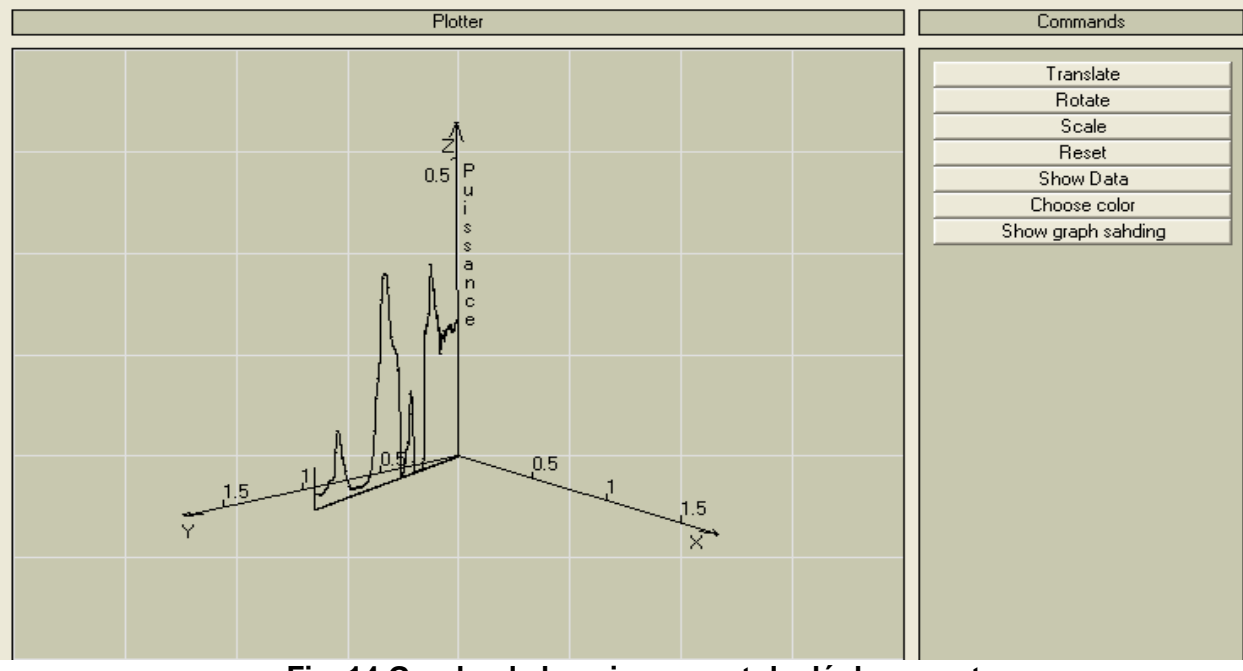

**Fig. 14 Graphe de la puissance et de déplacement**

La tache qui marquera le projet est bien celle qui suit et consiste à la Manipulation de la Rotation du graphe sur les 3 axes des environnement 3D (rotation sur le X, Y et le Z)

\*-\* Translation, Rotation ainsi que scaler le graphe. )

-Recherche approfondis de la programmation des fonctions Mathématiques et graphiques -Opérations arithmétiques sur les Matrices (Multiplication, addition, division…)

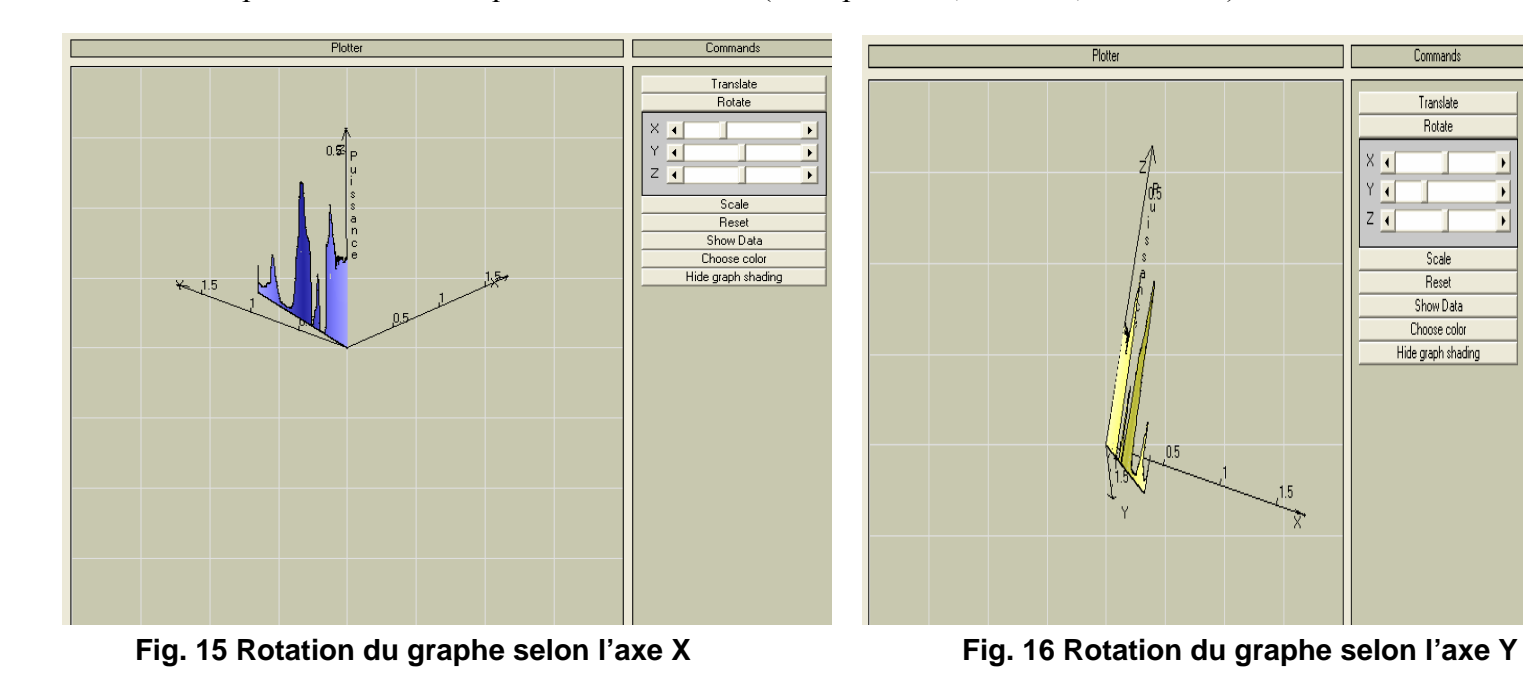

 $\blacktriangleright$ 

 $\blacktriangleright$ 

 $\mathbf{E}$ 

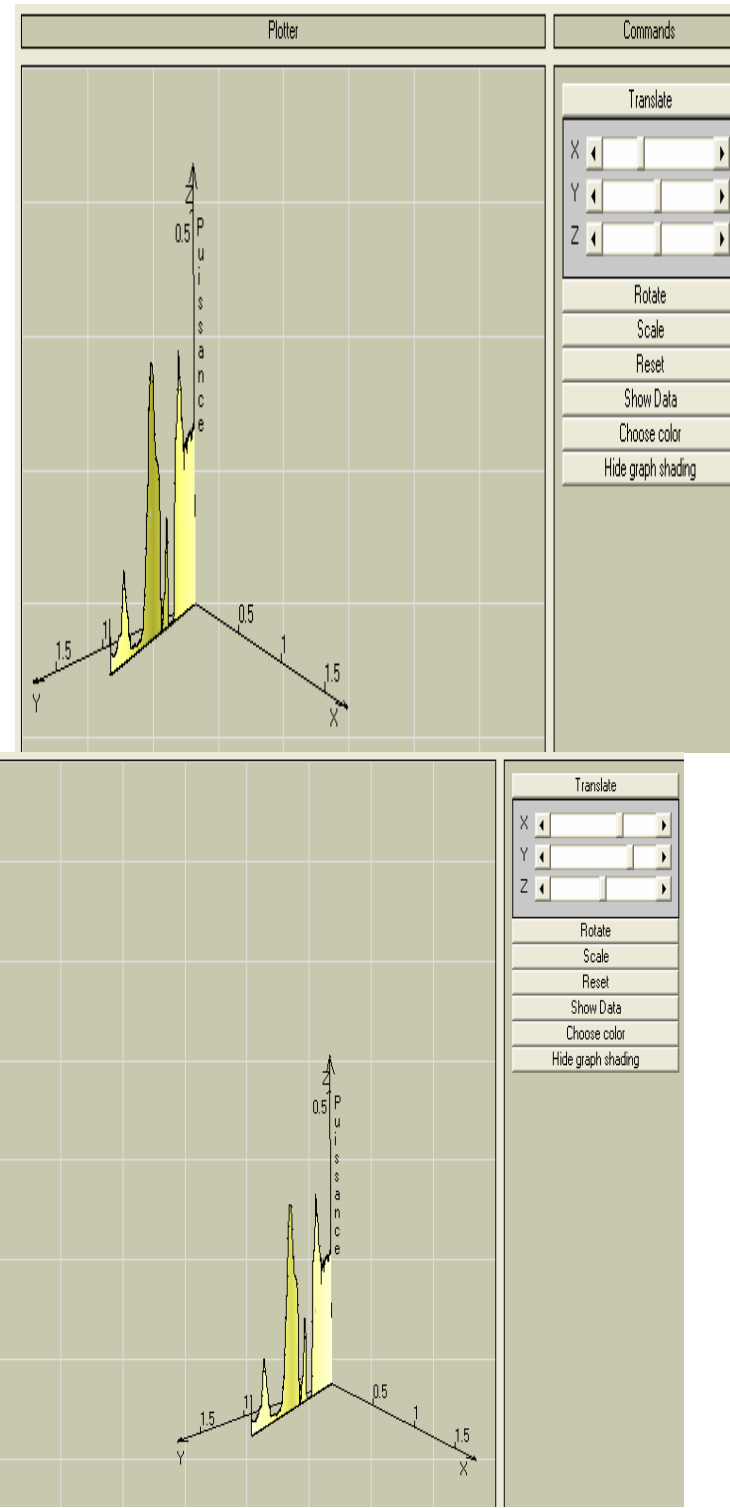

**Fig. 17 Translation du graphe selon l'axe X Fig. 18 Translation du graphe selon l'axe Y**

# *3. VALIDATION EXPÉRIMENTALE*

Afin de vérifier l'exactitude de mes résultats du graphique 3D, j'ai décidé d'entrer les données reçues de la PIAM dans Matlab et de comparer les deux graphiques, soit celui de Matlab et celui tracé par application JAVA existante et celui de l'application de Visuel Basic

Pour accomplir cela, il s'agissait simplement de prendre une prise de vue du graphique tracé et ensuite d'importer les données enregistrées par le logiciel dans Matlab.

Les résultats et la présentation du projet ont bien fascinés les deux anciens étudiants qui travaillaient sur le projet avant cette session.

La figure #19 prise de vue du Graphe tracé en Matlab, la figure # 20 la prise de vue du graphe tracé le logiciel JAVA ) et finalement (la figure 21 qui est une prise de vue du graphe tracé le logiciel Visuel Basic.

On voit que ces trois graphiques concordent parfaitement à l'exception de l'échelle, car l'échelle de Matlab est automatique puis celle du graphique tracé par mon logiciel n'est pas modifiable pour le moment. Si ces deux graphiques concordent, le graphique que j'ai créé doit être correct, donc j'ai bien validé mes résultats.

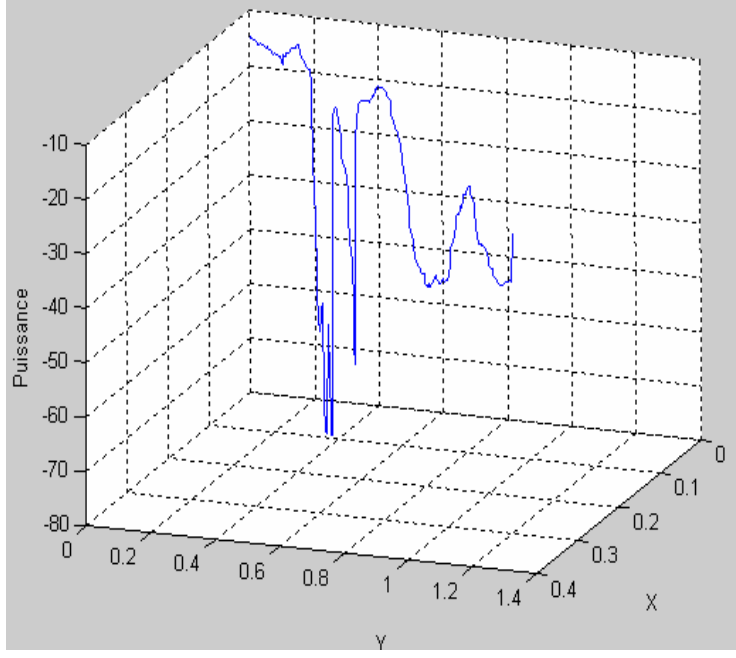

**Fig. 19 Graphique tracé en Matlab avec les données de la machine Fig. 20 Graphique tracé par le logiciel JAVA** 

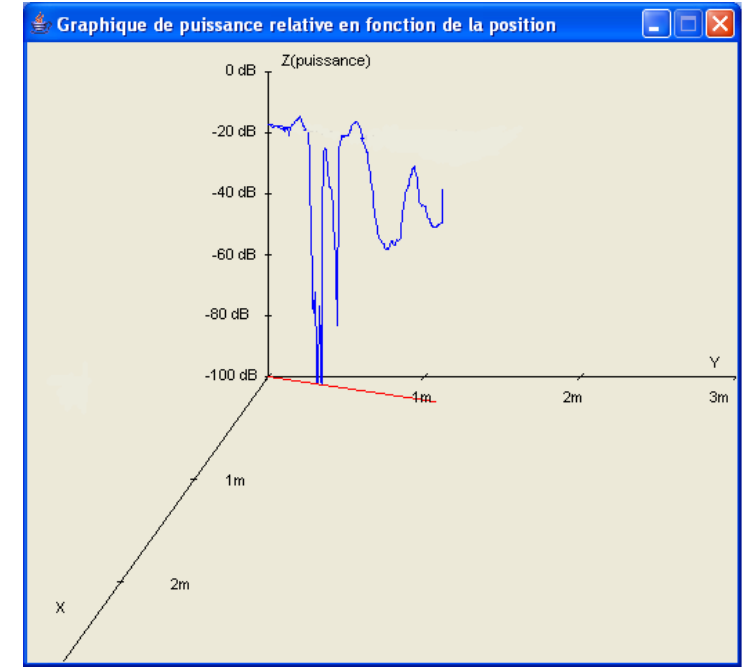

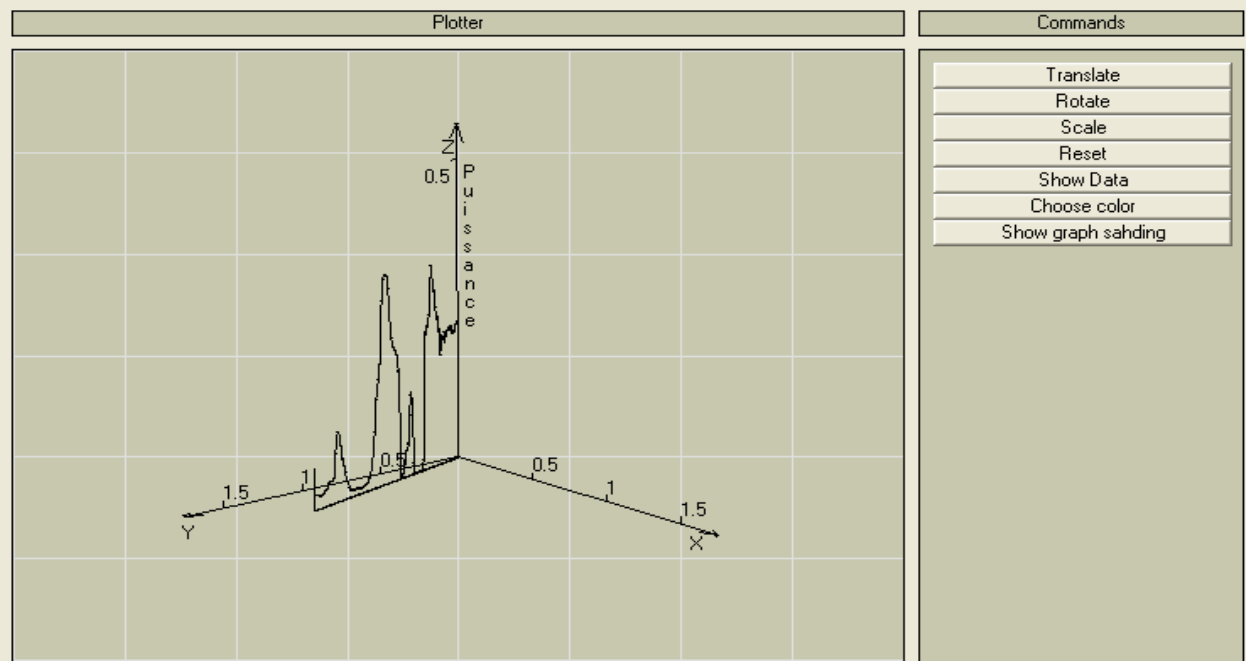

**Fig. 21 Graphique 3D actuel par Visuel Basic** 

## *4. CONCLUSION ET RECOMMANDATIONS*

#### *4.1 Recommandations*

Dans le but d'assurer la continuation de ce projet, la PIAM, je dois emmener des recommandations qui pourraient être entreprises par un ou plusieurs étudiants futurs dans le cadre de leur projet.

Actuellement l'application travaille sur des données existant sous formes de tableau Excel que j'ai convertis en format Access. Mais dans le future, vaut mieux que ça soit en temps real.

Ce qui n'est pas encor fait, l'application devra être intégrer de telle manière que le traçage soit déclencher, chaque fois que la machine se déplace et que l'application JAVA reçoit une triplet de données (x,y,P). Cette dernière soit assimilée par l'application Visuel Basic.

Mon majeur, est qui est vraiment triste est que j'ai jamais fait comment manipuler le matériel en utilisant l'application JAVA existante.

Si j'avait l'aide j'airai du prendre la liste chaîne de l'application existante et fur et à mesure que la machine bouge et les à chaque événement le traçage s'effectuera.

#### *4.2 Discussion*

Pour conclure, ce projet a été très enrichissant car j'ai appris beaucoup de choses mais aussi parce que les tâches que j'ai accomplies sont profitables. Par exemple, le graphique 3D avec interface et utile de control que j'ai fait facilite la visualisation des données lues ce qui rends la compréhension des résultats plus aisée et qui permet en conséquence d'économiser du temps lorsqu'on prends des mesures.

Ce projet m'a beaucoup aidé à comprendre les langages de programmation JAVA, et Visuel Basic. J'ai pu expérimenter avec chacun d'entre eux en accomplissant mes tâches primaires mais aussi en faisant de nombreux tests afin de mieux comprendre leur fonctionnement.

Cote personnel, ce projet était un grand défit d'organisation de ma vie, du fait que je travaillait dans deux jobs, plus le temps planifié et consacré pour la réalisation de ce projet. Du fait j'ai récolté une vaste expérience qui me sera utile tout au long de ma carrière en tant qu'informaticien. De plus, j'ai fait tout mon travail seul cet automne, ce qui m'a permis de me débrouiller par moi-même

Enfin, je juge que tout s'est déroulé comme il fallait car j'ai pu réaliser tous mes objectifs dans le temps alloués.

## *5. BIBLIOGRAPHIE*

**\* http://java.sun.com**

- **Advance programing with JAVA.**
- **3 D garphics and the animation**

**\* http://goforit.unk.edu/vb6/default.htm**

- **Graphics and simple animation.**
- **Using graphics in Visual Basic**

**\* http://silkyroad.developpez.com/VBA/EvenementsGraphiques/**

- **Utiliser les évènements dans les graphiques .**
- **Utile pour les menus dynamiques.**
- **\* http://www.garybeene.com/3d/3d-math.htm ( Nov 2006)** 
	- **3D graphics and math.**

## *6. ANNEXE*

#### *6.1 Code Visuel Basic du graphique 3D)*

Option Explicit

Public Sub GetTheData() Dim i As Double ' Local variable for looping purposes ' Global database connection object Set gCn = New ADODB.Connection

 ' Set ConnectionString for Connection Object. gCn.ConnectionString = "Provider=Microsoft.Jet.OLEDB.4.0;" & \_ "Data Source = "  $&$  App.Path  $&$  " $data\db1.mdb"$ 

 ' Open the database gCn.Open

 ' Set a global Recordset Set gRs = New ADODB.Recordset

 ' Open the table that contains the X, Y, Z coordinates gRs.Open "Test3D", gCn, adOpenKeyset, adLockOptimistic

 ' Copy data from the table into array of points and make room for the origin ' and for the X, Y, Z axis end points. Make room for the arrows at each ' positive end of the Axis. 2 points neede at each end to draw an arrow. ' So we added 10 entries : ' \* 1 entry for the origin ' \* 3 entries for the 3 positive ends of the axis ' \* 6 entries for the three arrows at each positive end of the axis. ReDim Preserve a3DPoints(gRs.RecordCount + 49, 3) ReDim Preserve aXYPoints(gRs.RecordCount + 49, 3)  $i = 0$  While Not gRs.EOF  $i = i + 1$ 

a3DPoints(i, 1) = gRs. Fields(0)  $*$  X Unit ' This is the X coordinate a3DPoints(i, 2) = -1 \* gRs. Fields(1) \* Y\_Unit ' This is the Y coordinate

a3DPoints(i, 3) = gRs. Fields(2) \* Z\_Unit ' This is the Z coordinate

aXYPoints(i, 1) = gRs. Fields(0)  $*$  X Unit ' This is the X coordinate aXYPoints $(i, 2) = -gRs.Fields(1) * Y_U$  This is the Y coordinate  $aXYPoints(i, 3) = 0$  ' This is the Z coordinate gRs.MoveNext Wend gRs.Close gCn.Close End Sub Public Sub Append Center Ends(SW As Double) Dim cX As Double Dim cY As Double Dim cZ As Double ' Append an entry for the center  $indxO = UBound(a3DPoints) - 48$ Fill\_Array indxO,  $0, 0, 0$  ' Append an entry for the positive end point of the X-Axis  $indxX = UBound(a3DPoints) - 47$  $cX = SW / 2$  - dblIncrement Fill\_Array indxX, cX, 0, 0 ' Append 2 entries to draw an arrow at the positive end of the X-Axis Fill Array indxX + 1, cX - 0.2, -0.05, 0 Fill Array indxX + 2, cX - 0.2, 0.05, 0 Fill\_Array indxX + 3, cX - 0.2, 0.2, 0 ' "X" Fill Array indxX + 4, 0.5, 0, 0 Fill Array indxX + 5, 0.5, 0, 0.1 Fill Array indxX + 6, 0.5, 0, 0.2 ' "0.5" Fill Array indxX + 7, 1, 0, 0 Fill Array indxX + 8, 1, 0, 0.1 Fill Array indxX + 9, 1, 0, 0.2 ' "1" Fill Array indxX + 10, 1.5, 0, 0 Fill Array indxX + 11, 1.5, 0, 0.1 Fill Array indxX + 12, 1.5, 0, 0.2 ' "1.5" ' Append an entry for the positive end point of the Y-Axis  $indxY = UBound(a3DPoints) - 34$  $cY = -SW / 2 + db$ l Increment Fill\_Array indxY, 0, cY, 0 ' Append 2 entries to draw an arrow at the positive end of the Y-Axis

Fill Array indxY + 1, -0.05,  $cY + 0.2$ , 0 Fill Array indxY + 2, 0.05,  $cY + 0.2$ , 0 Fill Array indxY + 3, 0.1, cY - 0.2, 0 ' "Y" Fill Array indxY + 4, 0, -0.5, 0 Fill Array indxY + 5, 0, -0.5, 0.1 Fill Array indxY + 6, 0, -0.5, 0.2 Fill Array indxY + 7, 0, -1, 0 Fill Array indxY + 8, 0, -1, 0.1 Fill Array indxY + 9, 0, -1, 0.2 Fill Array indxY + 10, 0, -1.5, 0 Fill Array indxY + 11, 0, -1.5, 0.1 Fill Array indxY + 12, 0, -1.5, 0.2 ' Append an entry for the positive end point of the Z-Axis  $indxZ = UBound(a3DPoints) - 21$  $cZ = SW / 2 - 2$  ' $cX$ Fill\_Array indxZ, 0, 0, cZ ' Append 2 entries to draw an arrow at the positive end of the X-Axis Fill Array indxZ + 1, -0.1, 0, cZ - 0.2 Fill Array indxZ + 2, 0.1, 0, cZ - 0.2 Fill Array indxZ + 3, -0.2, 0, cZ + 0.1 ' "Z" Fill Array indxZ + 4, 0, 0, 0.5 Fill Array indxZ + 5, 0, -0.1, 0.5 Fill Array indxZ + 6, 0, -0.2, 0.5 Fill Array indxZ + 7, 0, 0, 1 Fill Array indxZ + 8, 0, -0.1, 1 Fill Array indxZ + 9, 0, -0.2, 1 Fill Array indxZ + 10, 0, 0, 1.5 Fill Array indxZ + 11, 0, -0.1, 1.5 Fill Array indxZ + 12, 0, -0.2, 1.5 Fill Array indxZ + 13, 0.1, 0, cZ - 0.2 ' "P" Fill Array indxZ + 14, 0.1, 0, cZ - 0.3 ' "u" Fill Array indxZ + 15, 0.1, 0, cZ - 0.4 ' "i" Fill Array indxZ + 16, 0.1, 0, cZ - 0.5 ' "s" Fill Array indxZ + 17, 0.1, 0, cZ - 0.6 ' "s" Fill Array indxZ + 18, 0.1, 0, cZ - 0.7 ' "a" Fill Array indxZ + 19, 0.1, 0, cZ - 0.8 ' "n" Fill Array indxZ + 20, 0.1, 0, cZ - 0.9 ' "c" Fill Array indxZ + 21, 0.1, 0, cZ - 1 ' "e"

End Sub

Private Sub Fill\_Array(indx As Double, X As Double, Y As Double, Z As Double) a3DPoints(indx,  $1$ ) = X a3DPoints(indx,  $2$ ) = Y a3DPoints(indx,  $3$ ) = Z

 $aXYPointsʻ(indx, 1) = 0$  $aXYPointsʻ(indx, 2) = 0$  $aXYPointsʻ(indx, 3) = 0$ End Sub

Option Explicit

' Declare variables for the database Global gCn As ADODB.Connection Global gRs As ADODB.Recordset

Global X\_Unit As Double Global Y\_Unit As Double Global Z\_Unit As Double Global dblIncrement As Double

' Pi Global pi As Double

' The array of 3D points Global a3DPoints() As Double

' This array serve as a projection of points in the XY Plane Global aXYPoints() As Double

' The array of X, Y, Z Axis Global a3DAxis(4, 3) As Double

' Inexes of the origin and of the XYZ-Axis Global indxO As Double Global indxX As Double Global indxY As Double Global indxZ As Double

' State array to save the state of the scroll bars Type typState

.................

 Scrl As Double oldScrl As Double End Type

Global aTState(2) As typState Global aRState(2) As typState Global aSState(2) As typState

' This variable is to take care of the hscrolll\_change ' event. Changing the value of the hscroll bar will triger ' the Hscroll\_Change event handler. At this point of ' the program flow, we don't want that to happen. ' We want that to happen only when user clicks on the ' Hscroll bar control. Global CalledFromProgram As Boolean Global Loading As Boolean Global FirstTime As Boolean

...................

' Array for debugging and tracing Global aDebug() As String Global aDebugIndex As Double

Option Explicit

Dim strCmdTRS As String Dim strScrlTRS As String Dim strTRS As String

Dim TempColor As Long Dim clrRed As Long Dim clrGreen As Long Dim clrBlue As Long

Dim ShowLines As Boolean

Dim aPuissance(9)

Private Sub Form\_Initialize()  $aPuissance(1) = "P"$  $aPuissance(2) = "u"$  $aPuissance(3) = "i"$ aPuissance $(4) = "s"$ aPuissance $(5) = "s"$  $aPuissance(6) = "a"$  $aPuissance(7) = "n"$  $aPuissance(8) = "c"$ 

 $aPuissance(9) = "e"$ 

DebugInfo "Form\_Initialize()" Debug.Print "Form\_Initialize()" aDebugIndex  $= 0$  $Loading = True$  FirstTime = True DoInitializations  $Loading = False$ End Sub

Private Sub Form\_Resize() DebugInfo "Form\_Resize()" Debug.Print "Form\_Resize()" If Not Loading Then If Not FirstTime Then Debug.Print "Form\_Resize() -- True" DrawTheGrid End If End If End Sub

Private Sub Form\_Activate() DebugInfo "Form\_Activate()" Debug.Print "Form\_Activate()" If Not Loading Then If Not FirstTime Then Debug.Print "Form\_Activate() -- True" DrawTheGrid End If End If End Sub

Private Sub Form\_Paint() DebugInfo "Form\_Paint()" Debug.Print "Form\_Paint()" If Not Loading Then Debug.Print "Form\_Paint() -- True" DrawTheGrid FirstTime = False End If End Sub

Private Sub DebugInfo(s As String)  $a$ DebugIndex =  $a$ DebugIndex + 1 ReDim Preserve aDebug(aDebugIndex)

 $aDebug(aDebugIndex) = s$ End Sub Private Sub DoInitializations() Dim i As Integer TempColor = 8454143 '14671839 clrRed = TempColor Mod &H100 clrGreen = (TempColor \  $&H100$ ) Mod  $&H100$  $clrBlue = (TempColor \setminus \& H10000)$  Mod  $& H100$  ShowLines = True For  $i = 0$  To cmdTRS.UBound  $cmdTRS(i).Enabled = False$  Next i With pic3DGraph  $ScaleWidth = 8$  $ScaleHeight = 8$  $. ScaleLeft = -4$  $ScaleTop = -4$  End With X Unit  $= 2$ Y Unit =  $2$ Z Unit  $= 2$  $dbllncrement = 1.5$  GetTheData Append\_Center\_Ends pic3DGraph.ScaleWidth PositionTheGraph ' Arrage the controls on the form Arrange\_Form Load\_Commands Arrange\_TRS ResetScrolls End Sub Private Sub PositionTheGraph() Dim i As Integer ResetScrolls

For  $i = 1$  To 50 subTRS 0, i, 50, "RX" Next i For  $i = 1$  To 28 subTRS 1, i, 50, "RY" Next i For  $i = 1$  To 10 subTRS 2, i, 50, "RZ" Next i For  $i = 1$  To 14 subTRS 0, i, 50, "SX" Next i For  $i = 1$  To 13 subTRS 1, i, 50, "SY" Next i End Sub Private Sub ResetScrolls() Dim i As Integer For  $i = 0$  To hscrlXYZ.UBound  $aTState(i).$ Scrl = 0  $aTState(i).oldScrl = 0$  $aRState(i).$ Scrl = 0  $aRState(i).oldScrl = 0$  $aSState(i).$ Scrl = 0  $aSState(i).oldScr1 = 0$  Next i End Sub Private Sub Arrange\_Form() With lblPlotter  $Let$ t = 120  $.$  Top = 120 .Width = 9015 '6015  $Height = 255$  .BackColor = RGB(200, 200, 175) 'RGB(200, 200, 200) End With With lblCommands .Left = lblPlotter.Left + lblPlotter.Width + 120 .Top = lblPlotter.Top .Width = 2895 .Height = lblPlotter.Height

```
 .BackColor = lblPlotter.BackColor 'RGB(200, 200, 200) 
  End With 
  With pic3DGraph 
   .Left = lblPlotter.Left
  .Top = lblPlotter.Top + lblPlotter.Height + 120
   .BackColor = lblPlotter.BackColor 'RGB(200, 200, 200) 
  End With 
  With picCommands 
   .Left = lblCommands.Left 
  .Top = lblCommands.Top + lblCommands.Height + 120
  Height = pic3DGraph. Height .BackColor = lblPlotter.BackColor 'RGB(200, 200, 200) 
  End With 
  With Me 
  .Width = 120 + lbP lotter. Width + 120 + lbC ommands. Width + 240.Height = 120 + 1blPlotter.Height + 120 + 20 + pic3DGraph.Height + 120 + 360 + 120.Left = (Screen. Width - 3. Width) / 2 .Top = (Screen.Height - .Height) / 2 
  End With 
End Sub 
Private Sub Load_Commands() 
  Dim i As Integer 
 With cmdTRS(0)
   .Caption = "Translate" 
  Letft = 120. Top = 120
  End With 
 For i = 1 To cmdTRS.UBound
   Unload cmdTRS(i) 
  Next i 
 For i = 1 To 6
   Load cmdTRS(i) 
  With cmdTRS(i)
   Let f = \text{cmdTRS}(i - 1). Left
   Top = \text{cmdTRS}(i - 1). Top + cmdTRS(i - 1). Height
    Select Case i 
     Case 1: .Caption = "Rotate" 
     Case 2: .Caption = "Scale" 
     Case 3: .Caption = "Reset"
```
 Case 4: .Caption = "Show Data" Case 5: .Caption = "Choose color" Case 6: .Caption = "Hide graph shading" End Select .ZOrder 0  $Visible = True$  End With Next i End Sub Private Sub Arrange\_TRS() With picTRS  $Let$  = cmdTRS(0). Left  $.Top = \text{cmdTRS}(0).Top + \text{cmdTRS}(0).Height$  $. \text{Width} = \text{cmdTRS}(0). \text{Width}$  .ZOrder 0 .BackColor = RGB(200, 200, 200) End With Load\_Labels Load\_Scrolls picTRS.Height =  $120 + 3 * 1bIXYZ(0)$ .Height + 3  $* 120 + 120$  picTRS.Visible = False End Sub Private Sub Load\_Labels() Dim i As Integer With lblXYZ(0)  $Let$ f $t = 120$  $.$  Top = 120  $AutoSize = True$  $\text{.}$ Caption = "X" .Visible = True End With For  $i = 1$  To lblXYZ.UBound Unload lblXYZ(i) Next i For  $i = 1$  To 2 Load lblXYZ(i) With lblXYZ(i)  $Let$  = lblXYZ(i - 1). Left .Top =  $lbIXYZ(i - 1)$ .Top +  $lbIXYZ(i - 1)$ .Height + 120

```
AutoSize = True Select Case i 
    Case 1: .Caption = "Y"
    Case 2: .Caption = "Z" End Select 
   Visible = True End With 
  Next i 
End Sub 
Private Sub Load_Scrolls() 
  Dim i As Integer 
 With hscrlXYZ(0)
  Let = lblXYZ(0). Left + lblXYZ(0). Width + 120
  Top = lbIXYZ(0).Top End With 
 For i = 1 To hscrlXYZ.UBound
   Unload hscrlXYZ(i) 
  Next i 
 For i = 1 To 2
   Load hscrlXYZ(i) 
   With hscrlXYZ(i) 
   Let = hscrlXYZ(i - 1). Left
   Top = lbIXYZ(i).TopVisible = True End With 
  Next i 
  ' Initialize the state of each scroll 
 For i = 0 To hscrlXYZ.UBound - 1
  aTState(i).Scrl = 0
  aTState(i).oldScrl = 0aRState(i).Scrl = 0
  aRState(i).oldScr1 = 0aSState(i).Scrl = 0
  aSState(i).oldSerl = 0 Next i 
End Sub 
Private Sub DrawTheGrid()
```
 Dim i As Double Dim j As Double With pic3DGraph .Cls  $.$ FillStyle = 0 .BackColor = lblPlotter.BackColor 'RGB(200, 200, 200) .ForeColor = vbBlack ' Draw the lines of the grid  $ForeColor = \& HE0E0E0$ For  $i =$  ScaleLeft To .ScaleWidth / 2 Step 0.5 pic3DGraph.Line (.ScaleLeft, i)-(-.ScaleLeft, i) pic3DGraph.Line (i, .ScaleHeight)-(i, -.ScaleHeight) Next i  $ForeColor = v bBlack$  ' Draw the Origine point pic3DGraph.Circle (a3DPoints(indxO, 1), a3DPoints(indxO, 2)), 0.02 ' Draw the axis DrawTheAxis indxO, indxX, 0.02, 0.2, 0.01, "X" DrawTheXYZUnits indxX, 4, "0.5" DrawTheXYZUnits indxX, 7, "1" DrawTheXYZUnits indxX, 10, "1.5" DrawTheAxis indxO, indxY, 0.02, 0.03, 0.01, "Y" DrawTheXYZUnits indxY, 4, "0.5" DrawTheXYZUnits indxY, 7, "1" DrawTheXYZUnits indxY, 10, "1.5" DrawTheAxis indxO, indxZ, 0.02, 0.2, 0.01, "Z" DrawTheXYZUnits indxZ, 4, "0.5" DrawTheXYZUnits indxZ, 7, "1" DrawTheXYZUnits indxZ, 10, "1.5" FillArrayPuissance indxZ, 13 End With ' Shade the graph If Loading Then Timer1.Enabled = True Else If FirstTime Then Timer1.Enabled = True Else

```
 DrawAllPoints 
   End If 
  End If 
  Write_Author 
End Sub 
Private Sub DrawTheXYZUnits(indx, i, s) 
 pic3DGraph.Line (a3DPoints(indx + i, 1), a3DPoints(indx + i, 2))-
           (a3DPoints(intx + i + 1, 1), a3DPoints(intx + i + 1, 2))pic3DGraph.CurrentX = a3DPoints(intx + i + 2, 1)pic3DGraph.CurrentY = a3DPoints(intx + i + 2, 2) pic3DGraph.Print s 
End Sub 
Private Sub FillArrayPuissance(indx, i) 
  Dim j As Integer 
 For j = 1 To UBound(aPuissance)
  pic3DGraph.CurrentX = a3DPoints(intx + i, 1)pic3DGraph.CurrentY = a3DPoints(intx + i, 2) pic3DGraph.Print aPuissance(i - 12) 
  i = i + 1 Next j 
End Sub 
Private Sub DrawTheAxis(indxO, indx, rRadius, cX, cY, s As String) 
  ' Draw the X-Axis 
  pic3DGraph.Line (a3DPoints(indxO, 1), a3DPoints(indxO, 2))- _ 
            (a3DPoints(indx, 1), a3DPoints(indx, 2)) 
  pic3DGraph.Circle (a3DPoints(indx, 1), a3DPoints(indx, 2)), rRadius 
  ' Draw an arrow at the positive end of the X-Axis 
  pic3DGraph.Line (a3DPoints(indx, 1), a3DPoints(indx, 2))- _ 
           (a3DPoints(intx + 1, 1), a3DPoints(intx + 1, 2)) pic3DGraph.Line (a3DPoints(indx, 1), a3DPoints(indx, 2))- _ 
           (a3DPoints(intx + 2, 1), a3DPoints(intx + 2, 2))pic3DGraph.CurrentX = a3DPoints(intx + 3, 1)' - cXpic3DGraph.CurrentY = a3DPoints(indx + 3, 2) '+ cY
  pic3DGraph.Print s 
End Sub 
Private Sub DrawOnePoint(i As Double) 
 'pic3DGraph.ForeColor = RGB(Abs(256 - i), Abs(256 - i), Abs(256 - i))If i \leq 128 Then
   If clrRed - 1 < 0 Then clrRed = clrRed + 1 Else clrRed = clrRed - 1 
   If clrGreen - 1 < 0 Then clrGreen = clrGreen + 1 Else clrGreen = clrGreen - 1 
  If clrBlue - 1 < 0 Then clrBlue = clrBlue + 1 Else clrBlue = clrBlue - 1
  Else
```

```
clrRed = clrRed + 1: clrGreen = clrGreen + 1: clrBlue = clrBlue + 1 End If 
  If ShowLines Then 
   pic3DGraph.ForeColor = RGB(clrRed, clrGreen, clrBlue) 
  pic3DGraph.Line (a3DPoints(i, 1), a3DPoints(i, 2))-
            (aXYPoints(i, 1), aXYPoints(i, 2)) End If 
  pic3DGraph.ForeColor = vbBlack 
  pic3DGraph.Circle (a3DPoints(i, 1), a3DPoints(i, 2)), 0.001 
  pic3DGraph.Circle (aXYPoints(i, 1), aXYPoints(i, 2)), 0.001 
 pic3DGraph.Line (a3DPoints(i, 1), a3DPoints(i, 2))-
           (a3DPoints(i + 1, 1), a3DPoints(i + 1, 2)) pic3DGraph.Line (aXYPoints(i, 1), aXYPoints(i, 2))- _ 
           (aXYPoints(i + 1, 1), aXYPoints(i + 1, 2))End Sub 
Private Sub DrawAllPoints() 
  Dim i As Double 
 For i = 1 To UBound(a3DPoints) - 49
  \text{Pic}3D\text{Graph}.\text{ForeColor} = \text{RGB}(\text{Abs}(256 - i), \text{Abs}(256 - i), \text{Abs}(256 - i))If i \leq 128 Then
   If clrRed -1 < 0 Then clrRed = clrRed + 1 Else clrRed = clrRed - 1 If clrGreen - 1 < 0 Then clrGreen = clrGreen + 1 Else clrGreen = clrGreen - 1 
   If clrBlue - 1 < 0 Then clrBlue = clrBlue + 1 Else clrBlue = clrBlue - 1
   Else 
   clrRed = clrRed + 1: clrGreen = clrGreen + 1: clrBlue = clrBlue + 1 End If 
   If ShowLines Then 
    pic3DGraph.ForeColor = RGB(clrRed, clrGreen, clrBlue) 
   pic3DGraph.Line (a3DPoints(i, 1), a3DPoints(i, 2))-
              (aXYPoints(i, 1), aXYPoints(i, 2)) End If 
  Next i 
  pic3DGraph.ForeColor = vbBlack 
  ' Loop through all the 3D points and draw them
 For i = 1 To UBound(a3DPoints) - 49
   pic3DGraph.Circle (a3DPoints(i, 1), a3DPoints(i, 2)), 0.001 
   pic3DGraph.Circle (aXYPoints(i, 1), aXYPoints(i, 2)), 0.001 
  Next i
```

```
 ' Connect the points 
 For i = 1 To UBound(a3DPoints) - 50
   pic3DGraph.Line (a3DPoints(i, 1), a3DPoints(i, 2))- _ 
            (a3DPoints(i + 1, 1), a3DPoints(i + 1, 2)) pic3DGraph.Line (aXYPoints(i, 1), aXYPoints(i, 2))- _ 
            (aXYPoints(i + 1, 1), aXYPoints(i + 1, 2)) Next i 
 For i = 0 To cmdTRS.UBound
  cmdTRS(i).Enabled = True Next i 
End Sub 
Private Sub Write_Author() 
  ' Print Author name
 lb1Author.Left = -3.5lbAuthor.Top = 3.5
 lbAuthor. Visible = True
  'With pic3DGraph 
 '. ForeColor = RGB(1, 1, 1) ' .FontName = "Times new roman" 
  ' .FontSize = 12 
  ' .FontBold = True 
 ' .FontTransparent = True 
 '. Font = 5
 ' .CurrentX = -3.5 
  ' .CurrentY = 3.5 
 ' pic3DGraph.Print "Programmed By: Youssef Jaber" 
 'End With 
End Sub 
Private Sub cmdTRS_Click(Index As Integer) 
  Dim i As Integer ' Local variable for looping purposes 
  ' Program flow will take ownership of execution of the Hscroll_Change 
  CalledFromProgram = True 
  pic3DGraph.SetFocus
```
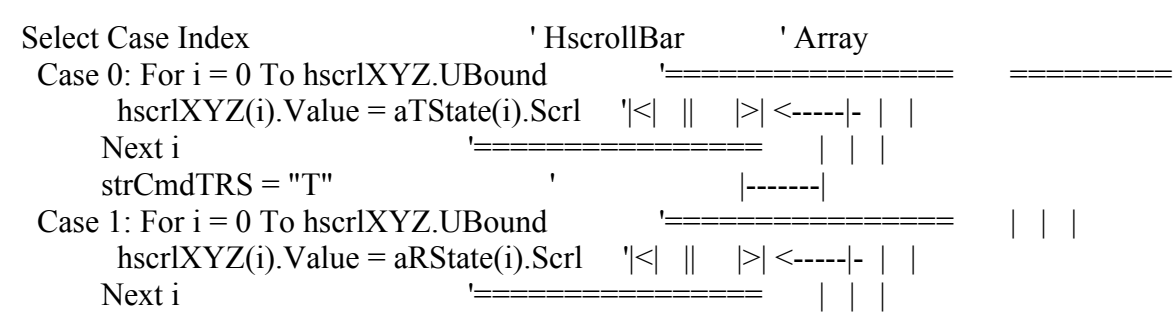

 $strCmdrRS = "R"$  |-------Case 2: For  $i = 0$  To hscrlXYZ.UBound  $=$   $=$   $=$   $|$   $|$  hscrlXYZ(i).Value = aSState(i).Scrl '|<| || |>| <-----|- | | Next i '================ ========= strCmdTRS = "S"  $\qquad \qquad$  ' | | Value | ' Old ' Value Case 3: pic3DGraph.Cls DoInitializations GoTo Exitsub Case 4: Load frmData: frmData.Show: Exit Sub Case 5: CommonDialog1.ShowColor TempColor = CommonDialog1.Color clrRed = TempColor Mod &H100 clrGreen = (TempColor \ &H100) Mod &H100  $chrBlue = (TempColor \setminus \& H10000)$  Mod  $& H100$  GoTo Exitsub Case 6: If ShowLines Then cmdTRS(Index).Caption = "Show graph sahding" ShowLines = False Else cmdTRS(Index).Caption = "Hide graph sahding" ShowLines = True End If GoTo Exitsub End Select ' Release ownership of execution of the Hscroll\_Change to the user CalledFromProgram = False Resize\_Commands\_pic Index Exit Sub Exitsub: pic3DGraph.Cls For  $i = 0$  To cmdTRS.UBound  $cmdTRS(i).Enabled = False$  Next i  $Loading = True: FirstTime = True$  Timer1.Enabled = True DrawTheGrid Loading = False: FirstTime = False End Sub

```
Private Sub Resize_Commands_pic(indx As Integer) 
  Dim i As Integer 
 For i = 0 To cmdTRS.UBound
  With cmdTRS(i)
   Letft = 120.Top = 120 + i * \text{cm}dTRS(i).Height
   End With 
  Next i 
  With picTRS 
  Let = cmdTRS(indx). Left
  . Top = \text{cmdTRS}(\text{indx}).Top + \text{cmdTRS}(\text{indx}).HeightVisible = True End With 
 For i = \text{ind}x + 1 To cmdTRS.UBound
  With cmdTRS(i)
   Lett = 120
   .Top = picTRS.Top + picTRS.Height + (i - (indx + 1)) * .Height
   End With 
  Next i 
  hscrlXYZ(0).SetFocus 
End Sub 
Private Sub hscrlXYZ_Change(Index As Integer) 
  If Not CalledFromProgram Then 
   Select Case Index 
   Case 0: strScrITRS = "X" Case 1: strScrlTRS = "Y" 
   Case 2: strSerITRS = "Z" End Select 
   strTRS = strCmdTRS & strScrlTRS
   subTRS Index, hscrlXYZ(Index).Value, hscrlXYZ(Index).Max, strTRS
   DrawTheGrid 
   'Timer1.Enabled = True 
  End If 
End Sub 
Private Sub subTRS(indx As Integer, v, m, strTRS As String) 
  'Static oldx As Double 
  'Static oldY As Double 
  'Static oldZ As Double 
  Dim Scrl As Double
```
Dim scrlX As Double

 Dim scrlY As Double Dim scrlZ As Double Scrl =  $v / (m / 2)$ 'lblStatus.Caption =  $v \&$ ", "  $\&$  Scrl Select Case strTRS Case "TX":  $aTStateʻ/(indx).Scrl = v$  $\text{scrIX} = \text{Scrl}$  - aTState(indx).oldScrl TranslateXYZ scrlX, 0, 0 aTState(indx).oldScrl = Scrl Case "TY":  $aTStateʻ/(indx).Scrl = v$  scrlY = Scrl - aTState(indx).oldScrl TranslateXYZ 0, scrlY, 0  $aTStateʻ$ (indx).oldScrl = Scrl Case "TZ":  $aTStateʻ/(indx).Scrl = v$  $\text{scr} \mathsf{Z} = \text{Serl} - a \text{TState}(\text{indx}) \cdot \text{oldSerl}$  TranslateXYZ 0, 0, scrlZ  $aTStateʻ$ (indx).oldScrl = Scrl Case "RX": aRState(indx).Scrl = v  $\text{scrIX} = \text{Scrl}$  - aRState(indx).oldScrl RotateXYZ a3DPoints, scrlX, 0, 0  $aRStateʻ$ (indx).oldScrl = Scrl Case "RY":  $aRStateʻ/(indx).Scrl = v$  scrlY = Scrl - aRState(indx).oldScrl RotateXYZ a3DPoints, 0, scrlY, 0  $aRStateʻ$ (indx).oldScrl = Scrl Case "RZ":  $aRStateʻ/(indx).Scrl = v$  $\text{scr}Z = \text{Scrl}$  - aRState(indx).oldScrl RotateXYZ a3DPoints, 0, 0, scrlZ  $aRStateʻ(indx).oldScrl = Scrl$ Case "SX":  $aSStateʻ(indx).Scrl = v$  $\text{scrIX} = \text{Scrl}$  -  $\text{aSState}(\text{indx})$ .old $\text{Scrl}$ If scrl $X < 0$  Then ScaleXYZ 1 / (1 - scrlX), 1, 1 Else ScaleXYZ  $1 + \text{scrX}$ , 1, 1 End If aSState(indx).oldScrl = Scrl Case "SY":  $aSStateʻ(indx).Scrl = v$  scrlY = Scrl - aSState(indx).oldScrl If scrl $Y < 0$  Then ScaleXYZ 1, 1 / (1 - scrlY), 1 Else

```
ScaleXYZ 1, 1 + \text{scrY}, 1
          End If 
         aSStateʻ(indx).oldScrl = ScrlCase "SZ": aSStateʻashash.Scrl = v\text{scr}Z = \text{Scrl} - \text{aSState}(\text{indx}).old\text{Scrl}If scrlZ < 0 Then
           ScaleXYZ 1, 1, 1 / (1 - scrlZ) 
          Else 
          ScaleXYZ 1, 1, 1 + \text{scr} End If 
          aSState(indx).oldScrl = Scrl 
  End Select 
End Sub 
Private Sub TranslateXYZ(X As Double, Y As Double, Z As Double) 
  Dim i As Double 
 For i = 1 To UBound(a3DPoints)
  a3DPoints(i, 1) = a3DPoints(i, 1) + Xa3DPoints(i, 2) = a3DPoints(i, 2) + Ya3DPoints(i, 3) = a3DPoints(i, 3) + ZaXYPoints(i, 1) = aXYPoints(i, 1) + XaXYPoints(i, 2) = aXYPoints(i, 2) + YaXYPoints(i, 3) = aXYPoints(i, 3) Next i 
End Sub 
Private Sub RotateXYZ(a() As Double, X As Double, Y As Double, Z As Double) 
  Dim MatrixX(3, 3) As Double 
  Dim MatrixY(3, 3) As Double 
  Dim MatrixZ(3, 3) As Double 
  Dim nSum As Double 
  Dim nSum1 As Double 
  Dim i As Double 
  Dim j As Double 
  Dim k As Double 
  ' create rotation matrix for x-axis 
 MatrixX(1, 1) = 1: MatrixX(2, 1) = 0: MatrixX(3, 1) = 0
 MatrixX(1, 2) = 0: MatrixX(2, 2) = Cos(X): MatrixX(3, 2) = -Sin(X)MatrixX(1, 3) = 0: MatrixX(2, 3) = \text{Sin}(X): MatrixX(3, 3) = \text{Cos}(X)
```
' create rotation matrix for y-axis

Matrix  $Y(1, 1) = Cos(Y)$ : Matrix  $Y(2, 1) = 0$ : Matrix  $Y(3, 1) = Sin(Y)$ Matrix  $Y(1, 2) = 0$ : Matrix  $Y(2, 2) = 1$ : Matrix  $Y(3, 2) = 0$ MatrixY(1, 3) =  $-Sin(Y)$ : MatrixY(2, 3) = 0: MatrixY(3, 3) = Cos(Y)

 ' create rotation matrix for z-axis Matrix $Z(1, 1) = \text{Cos}(Z)$ : Matrix $Z(2, 1) = -\text{Sin}(Z)$ : Matrix $Z(3, 1) = 0$ Matrix $Z(1, 2) = \text{Sin}(Z)$ : Matrix $Z(2, 2) = \text{Cos}(Z)$ : Matrix $Z(3, 2) = 0$ MatrixZ(1, 3) = 0: MatrixZ(2, 3) = 0: MatrixZ(3, 3) = 1

 MatrixMultiply a, MatrixX, X, Y, Z MatrixMultiply a, MatrixY, X, Y, Z MatrixMultiply a, MatrixZ, X, Y, Z

 'DrawTheGrid End Sub

Private Sub ScaleXYZ(X As Double, Y As Double, Z As Double) Dim MatrixX(3, 3) As Double

Dim nSum As Double

 Dim i As Double Dim j As Double Dim k As Double

 ' create rotation matrix for x-axis MatrixX(1, 1) = X: MatrixX(2, 1) = 0: MatrixX(3, 1) = 0 MatrixX(1, 2) = 0: MatrixX(2, 2) = Y: MatrixX(3, 2) = 0 MatrixX(1, 3) = 0: MatrixX(2, 3) = 0: MatrixX(3, 3) = Z

 MatrixMultiply a3DPoints, MatrixX, X, Y, Z End Sub

Private Sub MatrixMultiply(a() As Double, \_ b() As Double, \_  $X$  As Double,  $\overline{\phantom{a}}$ Y As Double, \_ Z As Double) Dim i As Double Dim j As Double Dim k As Double

 Dim nSum As Double Dim nSum1 As Double

 $nSum = 0$  $nSum1 = 0$ 

```
For i = 1 To UBound(a, 1)
  For j = 1 To UBound(b, 2)
   For k = 1 To UBound(b, 1)
    nSum = nSum + a(i, k) * b(k, i)nSum1 = nSum1 + aXYPoints(i, k) * b(k, j) Next k 
   a(i, j) = nSumaXYPoints(i, j) = nSum1nSum = 0nSum1 = 0 Next j 
  Next i 
End Sub 
Private Sub cmdReset_Click() 
  DoInitializations 
End Sub 
Private Sub mnuFileExit_Click() 
 End
End Sub 
Private Sub Timer1_Timer() 
  Static i As Double 
  Dim j As Integer 
  If i < UBound(a3DPoints) - 49 Then 
   DrawOnePoint i 
  Else 
   Timer1.Enabled = False 
  i = 0For j = 0 To cmdTRS.UBound
   cmdTRS(j).Enabeled = True Next j 
  End If 
 i = i + 1End Sub 
                                                     ,,,,,,,,,,,,,,,,,,,,,,,,,,,,,,,,,
Private Sub Form_Load() 
  Dim itmX As ListItem 
  With Me 
  . Left = (Screen. Width - 3. Width) / 2.Top = (Screen.Height - Height) / 2 End With 
  ListView1.ColumnHeaders.Add , , "Position X", ListView1.Width / 3 
  ListView1.ColumnHeaders.Add , , "Position Y", ListView1.Width / 3
```

```
 ListView1.ColumnHeaders.Add , , "Position Z", ListView1.Width / 3 
  ListView1.View = lvwReport 
 For i = 1 To UBound(a3DPoints)
  Set itmX = ListView1.ListItems.Add(i, , a3DPoints(i, 1))
 itmX.SubItems(1) = a3DPoints(i, 2)itmX.SubItems(2) = a3DPoints(i, 3) Next 
End Sub 
                          Private Sub Form_Load() 
 Dim itmX As ListItem 
  With Me 
 . Left = (Screen. Width - 3. Width) / 2.Top = (Screen.Height - Height) / 2 End With 
 ListView1.ColumnHeaders.Add , , "Position X", ListView1.Width / 3 
 ListView1.ColumnHeaders.Add , , "Position Y", ListView1.Width / 3 
 ListView1.ColumnHeaders.Add , , "Position Z", ListView1.Width / 3 
 ListView1.View = lvwReport 
 For i = 1 To UBound(a3DPoints)
  Set itmX = ListView1.ListItems.Add(i, , a3DPoints(i, 1))
 itmX.SubItems(1) = a3DPoints(i, 2)itmX.SubItems(2) = a3DPoints(i, 3) Next 
End Sub
```